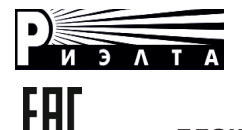

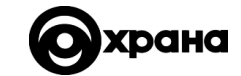

# **БЛОК РАСШИРЕНИЯ ШЛЕЙФОВ СИГНАЛИЗАЦИИ РАДИОКАНАЛЬНЫЙ «ЛАДОГА БРШС-РК-Р»**

## **Паспорт БФЮК.468157.013 ПС**

## **1 Общие сведения об изделии**

1.1 Блок расширения шлейфов сигнализации радиоканальный «Ладога БРШС-РК-Р» (далее – БРШС) предназначен для контроля состояния и управления режимами работы оконечных устройств (далее – ОУ) по двухстороннему радиоканалу в соответствии с протоколом «Риэлта-Контакт-Р» и трансляции принятой информации на выходы сигнальных реле, а также на внешнее устройство (далее – ВУ) в протоколе «Риэлта-РК-485».

1.2 В БРШС предусмотрена возможность подключения к ВУ по USB (персональному компьютеру (далее – ПК) или иному устройству, поддерживающему интерфейс виртуального последовательного порта) для настройки, конфигурирования и мониторинга состояния ОУ и БРШС в протоколе «Риэлта РК-485».

1.3 БРШС относится к однофункциональным, неремонтируемым и обслуживаемым изделиям группы ИКН вида 1 по ГОСТ 27.003-2016.

1.4 Технические параметры радиоканала БРШС соответствуют требованиям ОТУ БФЮК.420501.001 ТУ.

1.5 БРШС не требует получения разрешения и регистрации радиочастотного средства согласно Постановления правительства РФ No837 от 13.11.2011.

#### **2 Основные технические характеристики**

Таблица 1

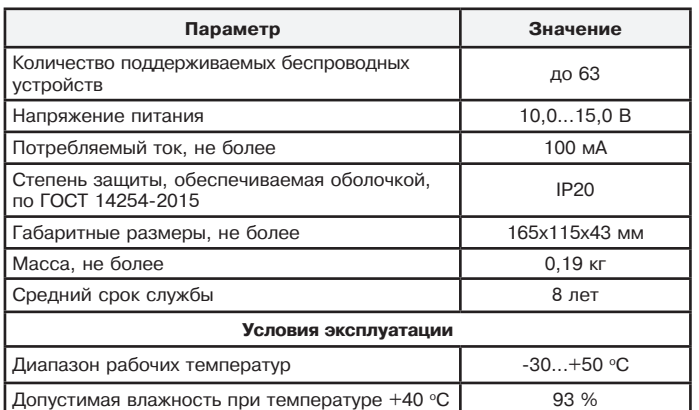

2.1 БРШС обеспечивает подключение:

- двухпроводной цепи питания (колодка «-U+»);

- цепи контроля основного и резервного питания внешнего источника (колодки S1 и S2, соответственно);

- восьми выходов сигнальных реле;

- внешней антенны (колодка «  $\mathsf{Y}\text{-}$ »).

2.2 БРШС обеспечивает контроль вскрытия корпуса.

2.3 Уровень индустриальных радиопомех, создаваемых БРШС, не превышает норм, установленных ГОСТ Р 53325-2012 для технических средств, эксплуатируемых в жилых зданиях или подключаемых к электросетям жилых зданий.

#### **3 Комплектность**

3.1 Комплект поставки БРШС приведен в таблице 1. Таблица 1

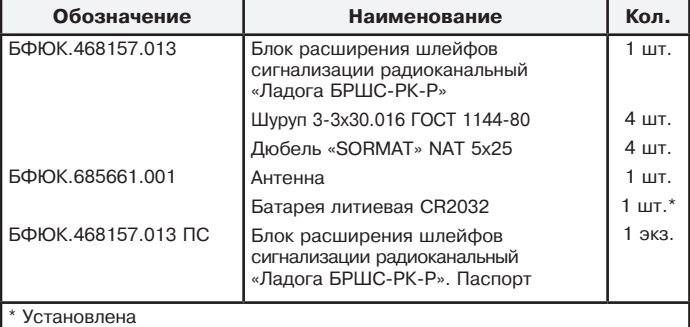

# **4 Режимы индикации**

Таблица 2

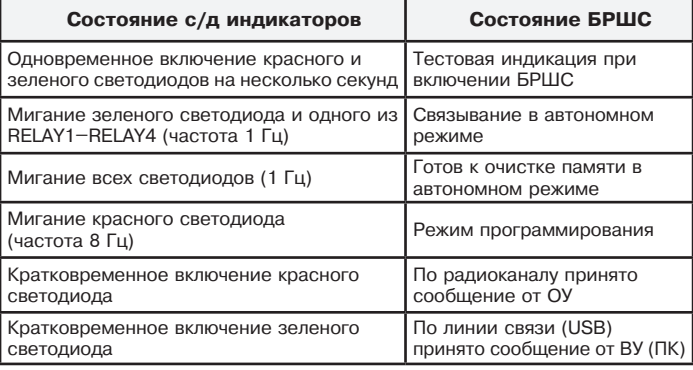

## **5 Режимы работы**

5.1 Дежурный режим

В этом режиме БРШС принимает по радиоканалу информацию о состоянии подключенных к нему ОУ, трансляции, принятую информацию на выходы сигнальных реле и передает управляющие команды по радиоканалу на исполнительные ОУ.

5.2 Режим программирования

Режим предназначен для обновления программного обеспечения (далее – ПО) БРШС. Для перепрограммирования БРШС с помощью ПК должно быть установлено ПО «Конфигуратор Ладога-РК», которое можно найти на сайте компании РИЭЛТА в разделе Радиоканал-Программное обеспечение (www.rielta.ru/prog/Configurator\_Installer.exe). Там же находится последняя версия ПО для БРШС. Для принудительного включения режима программирования отключите USB кабель от БРШС, установите перемычку BOOT (Сброс), и вновь подключите USB кабель. После обновления ПО не забудьте снять перемычку BOOT (Сброс).

**ВНИМАНИЕ!** Подключение USB разъема БРШС к ПК или иному внешнему устройству должно осуществляться при отключенном основном питании БРШС.

5.3 Режим конфигурирования

Режим предназначен для настройки БРШС и ОУ, удаления или добавления новых ОУ, конфигурирования встроенных сигнальных реле и внешних исполнительных ОУ.

В заводской конфигурации функции встроенных реле распределены следующим образом:

- реле с 1 по 4 индицируют состояние «Нарушен» («Пожар»);

- реле с 5 по 8 обобщенные: индицируют состояние «Вскрытие»,

«Авария», «Неисправность» и «Охрана» соотвественно.

У реле 6 («Авария») исходное состояние выключено, у всех остальных – включено.

В автономном режиме (без подключения к ПК) возможно выполнить привязку ОУ к одному из четырех сигнальных реле или очистить память БРШС.

Для привязки ОУ подайте питание на БРШС, откройте крышку корпуса и наденьте перемычку Сброс. Нажмите и отпустите датчик вскрытия. Одновременное мигание зеленого с/д-а связи и реле индицирует готовность привязки ОУ к данном реле. Для выбора другого реле повторно нажимайте датчик вскрытия. После привязки ОУ БРШС автоматически вернется в дежурный режим. Для принудительного завершения связывания снимите перемычку Сброс.

Для возврата конфигурации БРШС в исходное состояние (удаление всех ОУ, сброс конфигурации реле и параметров радио на заводские значения) подайте питание на БРШС, откройте крышку корпуса и наденьте перемычку Сброс. Нажмите и отпустите датчик вскрытия 5 раз. Одновременное мигание всех с/д-ов будет индицировать готовность БРШС к очистке памяти. Для удаления всех настроек снимите перемычку Сброс. Для отмены – еще раз нажмите датчик вскрытия (переход в режим связывания) и снимите перемычку Сброс.

**ВНИМАНИЕ!** После конфигурирования в автономном режиме не забудьте снять перемычку Сброс!

**ВНИМАНИЕ!** Автономный режим не позволяет менять настройки реле и радиосети.

При подключении БРШС к ПК можно произвести:

- изменение настроек встроенных реле и внешних исполнительных ОУ;

- назначение номера сети и частотной литеры;

- выбор периода связи и периода контроля ОУ;

- связывание новых ОУ;

- удаление ОУ.

Порядок подключения и выполнения перечисленных выше операций приведен в «Руководстве пользователя ПО «Конфигуратор Ладога-РК».

## **6 Порядок ввода в эксплуатацию**

6.1 Выбор и установка номера сети и частотной литеры

Каждая беспроводная сеть, развертываемая на объекте, должна иметь уникальный номер (номер сети). Диапазон допустимых значений номеров сети 1–126. Кроме номера сети должна быть задана частотная литера, определяющая пару частот (основную и резервную), на которых осуществляется связь между беспроводными устройствами сети. Допустимые номера частотных литер от 1 до 8 при работе с новыми устройствами на базе Axsem (с маркировкой «РК+», платы красного или черного цветов) и от 1 до 4 для всех остальных (платы зеленого цвета).

**ВНИМАНИЕ!** Для изменения номера сети и (или) частотной литеры необходимо произвести повторное связывание всех ранее настроенных ОУ.

6.2 Установка периода связи ОУ и периода контроля по умолчанию

БРШС осуществляет контроль состояния каждого ОУ сети. Для обеспечения этого контроля беспроводному устройству при связывании назначается период времени для выхода в эфир, в соответствии с которым оно передает сообщение о своем состоянии. Этот период называется «период связи» (Тсв). Значение периода связи может быть выбрано из ряда 10 сек, 15 сек, 30 сек, 1 мин, 2 мин, 5 мин, 10 мин. Необходимо помнить, чем меньше период связи, тем меньше срок службы автономных источников питания в беспроводных устройствах и тем выше загрузка эфира, создающая повышенную вероятность коллизий (ошибок связи). Допустимое количество беспроводных устройств совместно работающих («слышащих друг друга») на одной частотной литере вне зависимости от номера сети должно быть не более 2\*Тсв (где Тсв берется в секундах). Если в течение «периода контроля» БРШС не принимает сообщения от ОУ, то он сообщает о потере связи с таким ОУ (авария). Период контроля определяется как заданное количество пропущенных периодов связи плюс один (N+1). При отличном качестве связи рекомендуемые значения N 3 или 4. Если качество связи ниже этого уровня, то значение N допускается увеличить. Максимальное значение N составляет 15. Каждое ОУ обеспечивает возможность проверить качество связи в месте установки (см. инструкцию по эксплуатации на соответствующее беспроводное устройство). Установка значений перечисленных параметров обеспечит их передачу каждому ОУ при связывании.

## 6.3 Связывание ОУ с БРШС

Процедура связывания предназначена для подключения беспроводных ОУ к сети. В процессе связывания БРШС передает ОУ номер сети, рабочую частотную литеру, период связи, сетевой адрес. ОУ в свою очередь сообщает БРШС свой тип и серийный номер, обеспечивающий в дальнейшем идентификацию ОУ. Для исключения перекрестных помех между одновременно конфигурируемыми системами рекомендуется проводить связывание с ОУ с отключенной на БРШС антенной, расположив ОУ на расстоянии 0,5–1 м от БРШС. Подключение ОУ осуществляется в соответствии с его инструкцией по эксплуатации. Информация о подключенном ОУ сохранится в энергонезависимой памяти БРШС.

**ВНИМАНИЕ!** В режиме связывания должно находиться не более одного ОУ.

**ВНИМАНИЕ!** После окончания связывания рекомендуется сделать на ОУ отметку, указывающую присвоенный номер зоны (канала) и отключить ОУ, удалив основной элемент питания. Это обеспечит сохранность элементов питания ОУ при отключении питания БРШС.

6.4 Выбор места установки и монтаж БРШС

Внешний вид и схема разметки для крепления БРШС приведены на рисунке 1.

Выбор места установки БРШС существенным образом влияет на качество связи с ОУ. Рекомендуется располагать БРШС в центре сети. В непосредственной близости от БРШС (на расстоянии 1–2 метров и менее) не должно находиться металлических предметов и проводки. Высокочастотные устройства (например, CDMA-модемы, Wi-Fi роутеры), силовые установки и другие подобные устройства, способные создавать сильные электромагнитные поля, должны быть на максимально возможном удалении (5–10 и более метров). Выбрав предварительно место установки БРШС, обеспечьте ему временное крепление, подключите питание и перейдите к выбору места установки ОУ. Об изменении качества связи с установленными ОУ можно судить по значениям, получаемым с помощью ПО «Конфигуратор Ладога-РК» в колонке «Уровень сигнала» закладки «Мониторинг». Значения более 150 соответствуют отличному, а от 120 до 150 – хорошему качеству связи. Если при выборе места установки ОУ не получены удовлетворительные результаты качества связи, то следует выбрать иное место установки БРШС, либо использовать ретранслятор БРШС-РК-РТР.

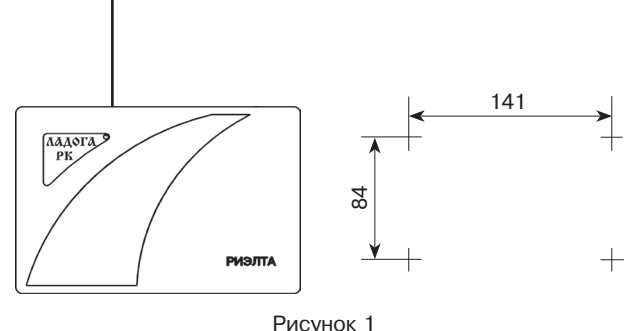

**ВНИМАНИЕ!** Необходимо помнить, что значение уровня сигнала определяется в момент приема информации от ОУ, поэтому обновление уровня сигнала будет происходить не чаще чем через период связи с ОУ либо по событию (вскрытие, тревога). Выбрав место установки, следует окончательно закрепить БРШС.

6.5 Монтаж беспроводных ОУ на объекте

Установку ОУ следует проводить в соответствии с инструкцией по эксплуатации на конкретное устройство. Однако в каждом случае следует убедиться, что в выбранном месте обеспечивается надлежащее качество связи. Способ проверки уровня связи ОУ с БРШС приведен в инструкциях по эксплуатации на ОУ.

**ВНИМАНИЕ!** Смещение ОУ на 10–15 см от выбранного места может как существенно улучшить, так и ухудшить качество связи ОУ с БРШС.

6.6 Проверка передачи информации и мониторинг установленной системы

Используя ПО «Конфигуратор Ладога-РК» можно провести проверку всей беспроводной системы путем тест-прохода объекта. На закладке «Мониторинг» будут отображаться все события, связанные с тест-проходом. При необходимости, можно провести длительный мониторинг. Все события автоматически сохраняются в журнале.

#### **7 Гарантии изготовителя**

7.1 Предприятие-изготовитель гарантирует соответствие БРШС требованиям технических условий БФЮК.468157.003 ТУ при соблюдении условий транспортирования, хранения, монтажа и эксплуатации.

7.2 Гарантийный срок хранения БРШС – 63 месяца со дня изготовления. Гарантийный срок эксплуатации – 60 месяцев со дня ввода в эксплуатацию в пределах гарантийного срока хранения.

7.3 БРШС, у которых в течение гарантийного срока, при условии соблюдения правил эксплуатации и монтажа будет обнаружено несоответствие требованиям БФЮК.468157.003 ТУ, заменяются или ремонтируются предприятием-изготовителем.

**Примечание** – Гарантийные обязательства не распространяются на батареи литиевые.

#### **8 Сведения о рекламациях**

8.1 В случае обнаружения несоответствия БРШС требованиям технических условий БФЮК.468157.003 ТУ или настоящего паспорта, а также выхода из строя в течение гарантийного срока, БРШС вместе с паспортом возвращается предприятию-изготовителю.

## **9 Свидетельство о приемке и упаковывании**

Блок расширения шлейфов сигнализации радиоканальный «Ладога БРШС-РК-Р» БФЮК.468157.013,

 заводской номер \_\_\_\_\_\_\_\_\_\_\_\_\_\_\_, изготовлен в соответствии с действующей технической документацией, признан годным для эксплуатации и упакован в ООО «НПП РИЭЛТА».

Ответственный за приемку и упаковывание

Представитель ОТК \_\_\_\_\_\_\_\_\_\_\_\_\_\_\_\_\_ \_\_\_\_\_\_\_\_\_\_\_\_\_\_\_\_\_\_

месяц, год

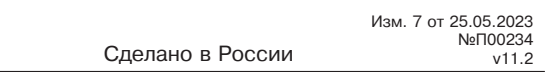

ООО «НПП РИЭЛТА», www.rielta.ru

197046, Россия, г. Санкт-Петербург, Петроградская наб., д. 34, лит. Б, пом. 1-Н Тел. /факс: +7 (812) 233-03-02, +7 (812) 703-13-60, rielta@rielta.ru Тех. поддержка: тел. +7 (812) 233-29-53, +7 (812) 703-13-57, support@rielta.ru